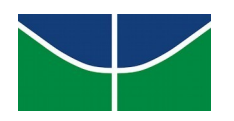

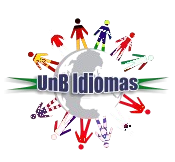

## **ACESSO AO PORTAL DO ALUNO**

## **Provas substitutivas**

- 1) Abra um navegador web e digite o endereço do nosso portal: [www.unbidiomas.unb.br](http://www.unbidiomas.unb.br/)
- 2) Clique no botão **Portais** e em seguida **Portal do aluno**:

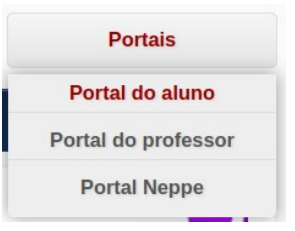

- 3) Se preferir, clique no link a seguir: <http://sistema.unbidiomas.unb.br/portal/index.php/login>
- 4) Você será redirecionado para a página de login do Portal do aluno:

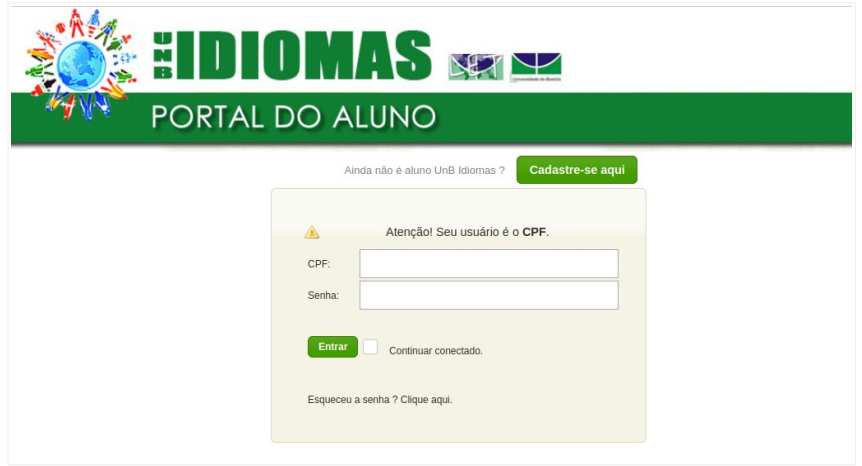

5) Para logar, digite o **CPF** (apenas números) e a sua **senha** e depois clique em **entrar**.

• *Caso tenha esquecido a senha, entre em contato com a Equipe de TI do UnB Idiomas através do e-mail tiunbidiomas@unb.br ou pelo nosso chat no link a seguir: http://www.unbidiomas.unb.br/chat/*

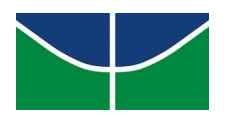

 **Universidade de Brasília Instituto de letras Departamento de Línguas Estrangeiras e Tradução Programa Permanente de Extensão UnB Idiomas**

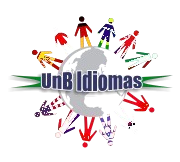

6) A prova substitutiva estará disponível na página principal do portal do aluno, logo abaixo da opção **início**.

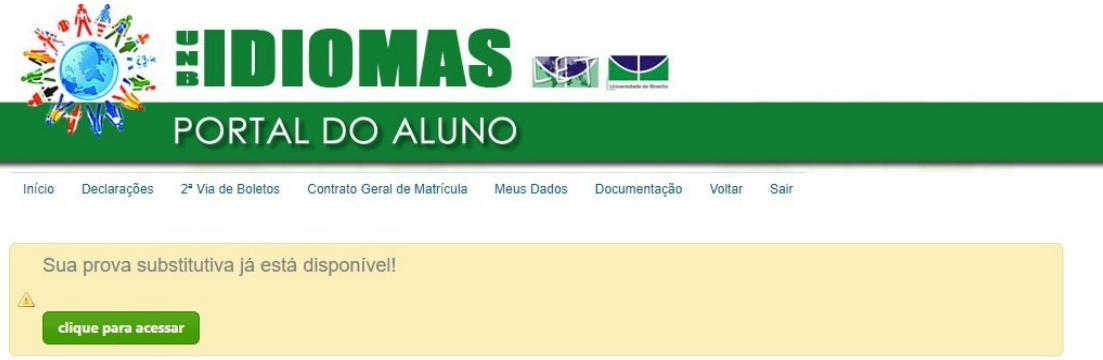

7) Clique no botão **clique para acessar** e você será redirecionado para o formulário da prova substitutiva.

## **Observação Importante:**

 *É necessário estar logado com o e-mail institucional do UnB Idiomas na plataforma Teams para que você seja direcionado para o formulário da prova substitutiva corretamente.*

Em caso de dúvidas, reclamações ou sugestões utilize os nossos canais de atendimento.